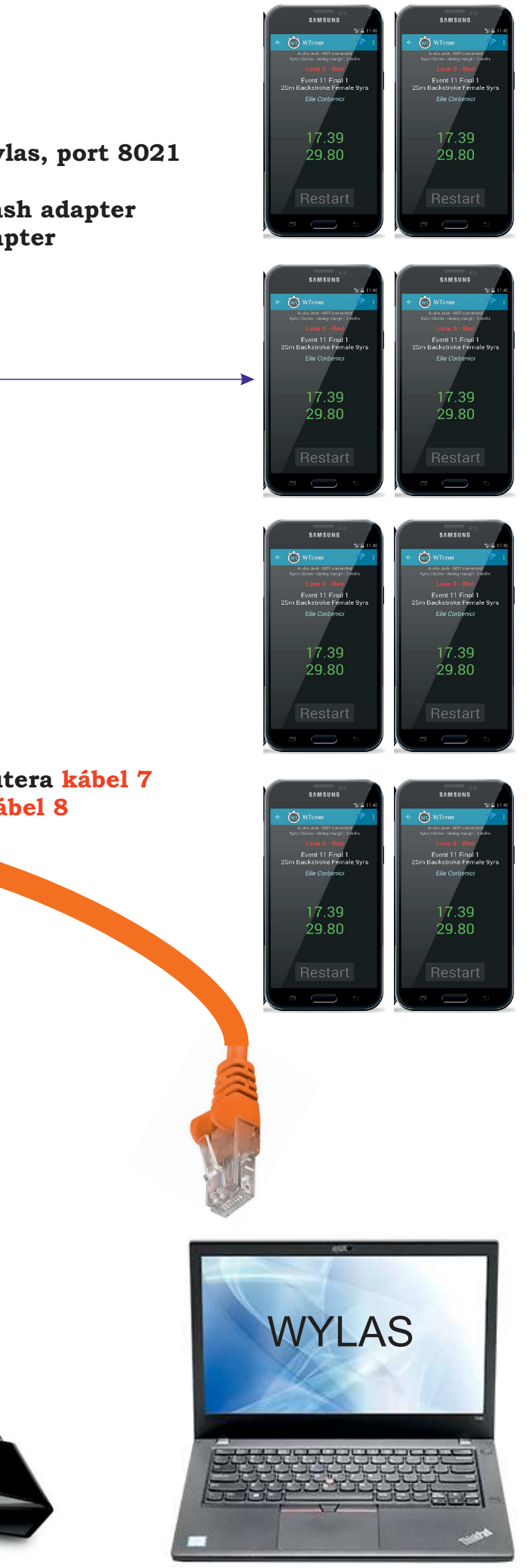

## **zapojenie routeraprepojenie PC MeetManager a Wylas do routerakábel 6 kábel 7**

**zapojenie wi! routera do elektrickej sietekábel 8**

#### **zapojenie štartovacieho zariadenia**

**- START 1 - štartovací telefón /iný ako všetky ostatné/kábel <sup>č</sup>. 1- GUN / MICRO - ovládač štartovacieho zariadenia kábel <sup>č</sup>. 2- SPEAKER - reproduktor 1 kábel <sup>č</sup>. 3 - reproduktor 1 - reproduktor 2 kábel <sup>č</sup>. 4 NABÍJANIE: nabíjačku pripojiť do CHARGER 5(oranžová LED - nabíja, zelená LED - nabité)**

### **ODPORÚČANÉ PORADIE KROKOV**

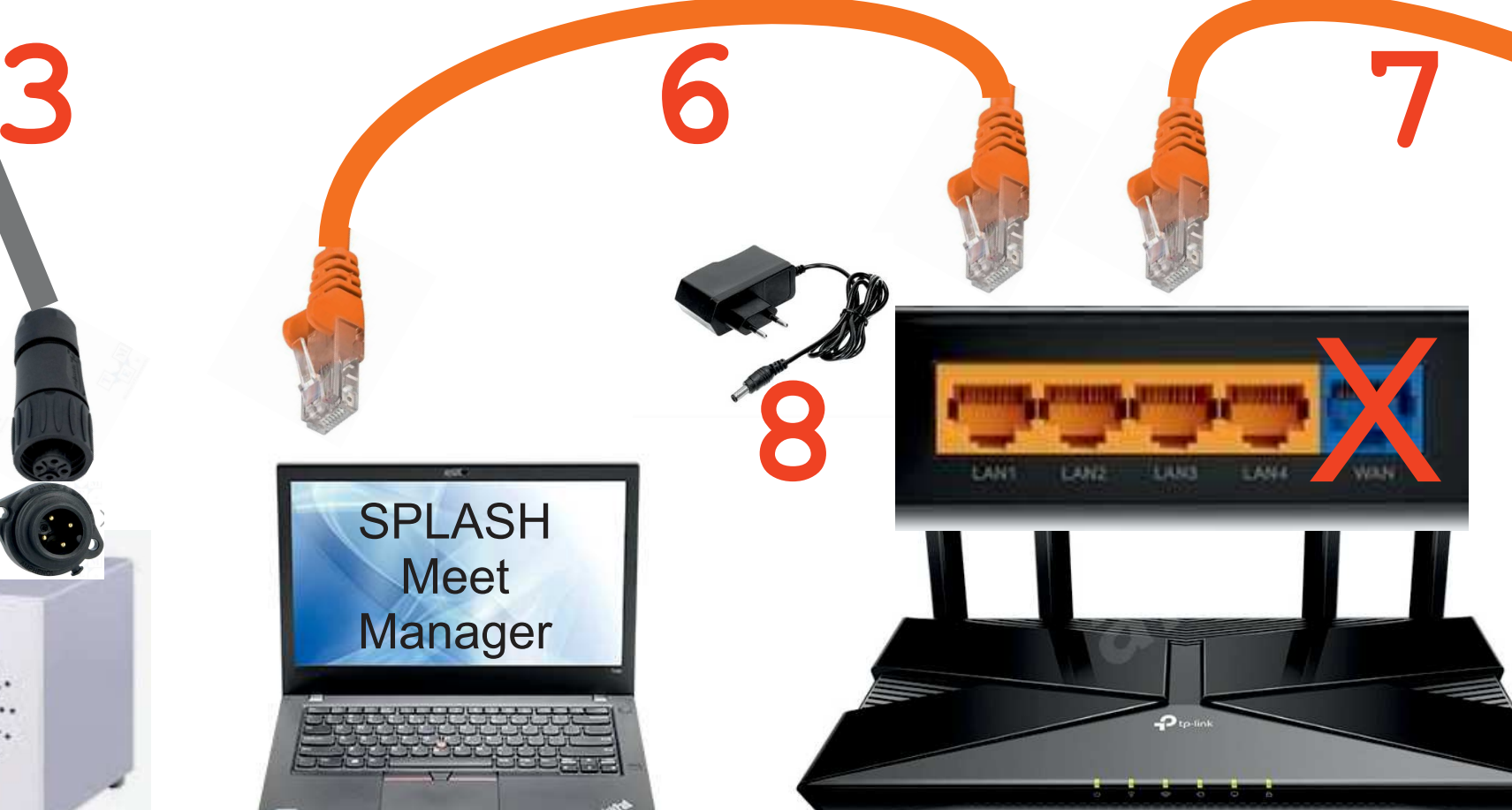

- **PC MeetManager zapnúť MM, pridať časomieru Wylas, port 8021**
- **zapnúť pripojenie <sup>č</sup>asomiery na zeleno**
- **PC Wylas spustiť Recorder, v Adapters vybra<sup>ť</sup> Splash adapter**
- **nastaviť IP adresu PC s MM, Start adapter, Test adapter**
- **ak adaptér funguje, všetko je pripravené**

## **1, zapnúť router, prepojenie routera s obidvoma PC**

- **4, zapnúť mobilné telefóny - <sup>č</sup>asomerač<sup>i</sup>**
- **ak sa po zapnutí nespustí apka, spustiť W Timer**
- **5, zapnúť mobilný telefón - <sup>š</sup>tartér**
- **ak sa po zapnutí nespustí apka, spustiť W Starter**

## **2, zapnúť obidva PC, MeetManager aj Wylas**

# **3, zapojenie <sup>š</sup>tartovacieho zariadenia**

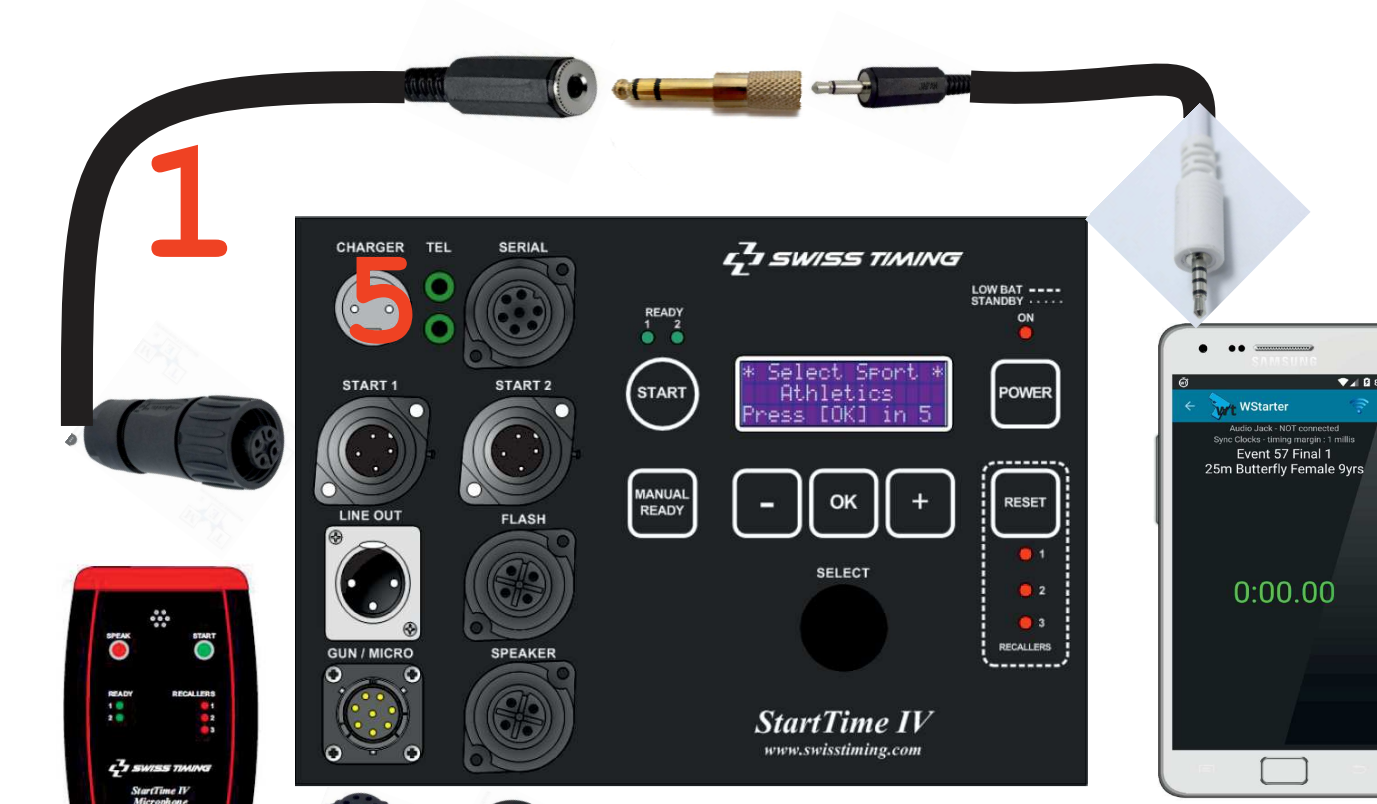

**2**

**4**